# Interface

Lorain County Computer Users Group LCCUG.com (or) info@LCCUG.com Volume 35 Number 3 March 2024

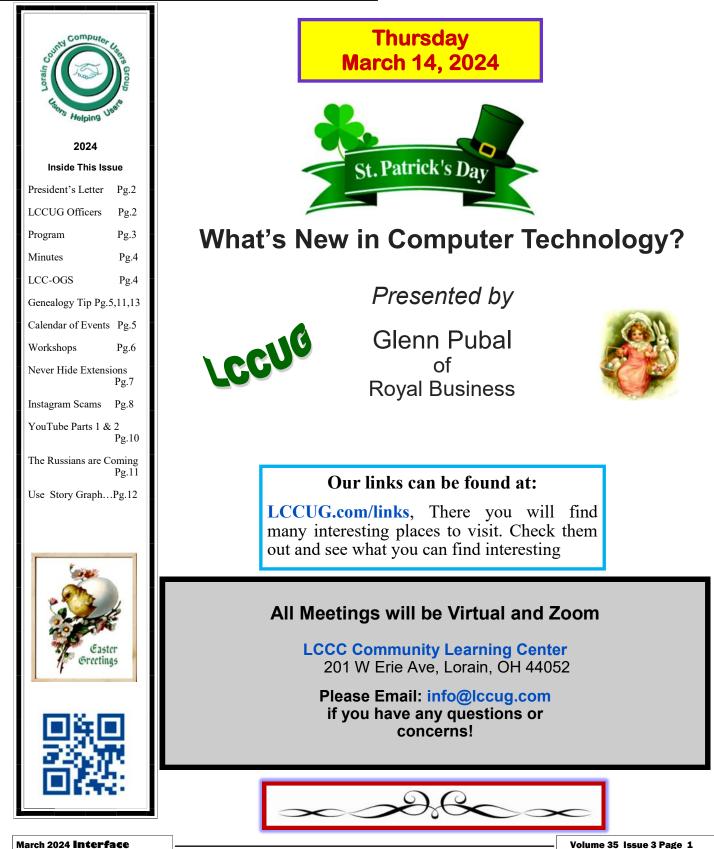

# A Word From Our President

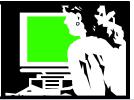

At our Thursday March 14 meeting we will be welcoming Glenn Pubal of Royal Business in Elyria for our annual update of the latest trends in the world of technology. Glenn will again update us on the latest in technology trends. He will share with us what he has been learning about concerning AI (artificial intelligence).

Glenn will discuss the latest information that he knows concerning how the tech industry is changing and evolving. He will discuss the latest info from Intel, Microsoft and other tech companies so that we may keep up to date with exciting and useful information. Glenn Pubal's Royal Business has been a proud sponsor of our club for years. Glenn is always a dynamic and interactive speaker from whom we have learned a lot over the years.

We always enjoy his in-person talks. This year we will again hold this meeting on ZOOM as well as in person. Join us for a great discussion.

Last month we shared ideas, asked and answered questions, and we watched four short recordings which can be found at https:// lccug.com/links/ . As usual, you can always review a meeting at that link!

Following the February meeting, several of us in attendance decided to go to lunch and it was enjoyed by all. Several of us would like this to be a recurring event. Let us know if you'd like to join us!

We talked about the upcoming April 8 Total Eclipse. The link for information about this event that is specific to Lorain County at: https://www.loraincountyohio.gov/741/April-8th-2024-Total-Solar-Eclipse or https:// tinyurl.com/53m3v6vw

As usual, we are anxious to hear about what interests our members. Let us know what you would like to see us talk about!

> Sandra Ruth LCCUG President

# LCCUG Officers For 2024

| President                  | Sandee Ruth<br>president@lccug.com       |
|----------------------------|------------------------------------------|
| Vice President             | Vacant<br>vp-programs@lccug.com          |
| Secretary                  | Don Hall<br>secretary@lccug.com          |
| Treasurer                  | Micky Knickman<br>treasurer@lccug.com    |
| Newsletter<br>Editor       | Pam Rihel<br>newsletter@lccug.com        |
| Web Page Editor            | Richard Barnett<br>webpage@lccug.com     |
| Statutory Agent            | Sandra Ruth<br>statutory_agent@lccug.com |
| Director of<br>Membership  | Vacant<br>membership@lccug.com           |
| Director of<br>Advertising | Richard Barnett<br>advertising@lccug.com |
| Director of<br>Education   | Neil Higgins<br>education@lccug.com      |

# Woohoo!

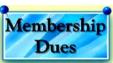

Your renewal dues have been changed from \$15.00, To 3 years for \$15.00. When everyone else is raising their prices our Computer Club is lowering their dues, so tell your friends to come and Join in the fun and learn computer information.

Tell your family and friends about this great deal. Once in a lifetime opportunity.

LCCUG Director of Membership, membership@lccug.com.

# What's New in Computer Technology?

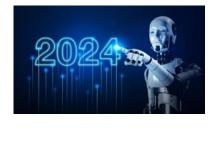

Presented by

Glenn Pubal of Royal Business

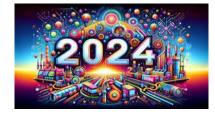

Glenn Pubal of Royal Business in Elyria for our annual update of the latest trends in the world of technology. Glenn will again update us on the latest in technology trends. He will share with us what he has been learning about concerning AI (artificial intelligence).

Glenn will discuss the latest information that he knows concerning how the tech industry is changing and evolving. He will discuss the latest info from Intel, Microsoft and other tech companies so that we may keep up to date with exciting and useful information. Glenn Pubal's Royal Business has been a proud sponsor of our club for years. Glenn is always a dynamic and interactive speaker from whom we have learned a lot over the years.

# LCCUG is on Facebook

Come and visit our Facebook page for interesting facts and ideas. You can get a lot of computer information from our Facebook page. Have a question ask it on Facebook.

https://www.facebook.com/groups/lccug

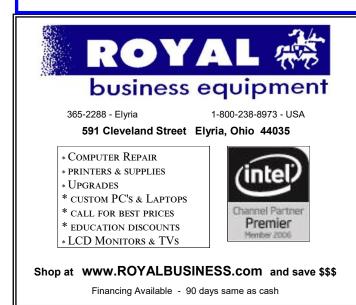

AI Poetry -- Bíll James Sonnet on Taxes Amidst the paperwork and forms to fill, The tax season brings us great distress,

For many it's a bitter pill, To pay the government no less.

We curse the day we earned our wage, And bemoan the deductions made, The endless rules that we must gauge, As we struggle with the tax trade.

Yet, taxes fund our schools and roads, Our public services and defense, Without them, our society erodes, And our standard of living immense.

So though we may grumble and moan, We pay our taxes to build a better home.

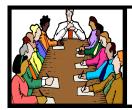

# Executive Board Meeting Minutes

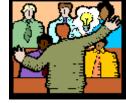

# General Meeting Minutes

## **FEBUARY 6, 2024**

The board Zoom video meeting for February was held January 31 and attended by Sandee Ruth, Don Hall, Micky Knickman, Pam Rihel and Neil Higgins.

The board discussed various topics and programs that might interest members in the upcoming months. They agreed Micky and Sandee would do a "Hodge Podge" of computer/internet information they experience.

Glenn Pubal will be the speaker for the March meeting.

The cost of our Post Office box was discussed with alternative plans mentioned.

Pam moved, Neil seconded the meeting be adjourned.

## **FEBRUARY 8, 2024**

President Sandee Ruth called the hybrid meeting to order. A motion to accept the minutes as shown in the February issue of the *INTER-FACE* was made by Pam Rihel, seconded by Sharon Kohler. Motion passed by voice vote.

Sandee informed members next month's speaker will be Glenn Pubal of Royal Supply, and April's meeting will be more hodge podge information.

Micky and Sandee presented a program about "Taxes Online" They listed H & R Block, Intuit and others. Also free local places with times and phone numbers for needed appointments.

Sandee again mentioned the possibility of the members getting together for lunch sometime in the coming months.

# MEMBERSHIP WITH LCCUG:

Yearly dues are now \$15.00 For 3 years. For more information contact: LCCUG Director of Membership,

membership@lccug.com.

Meeting Location: At a new time: from 10 am. - noon in a new location: LCCC facility at 201 W. Erie, Lorain

Our meeting space is on the first floor – easily accessible – larger – refreshments available!

Newsletter Editor: Pam Rihel using Microsoft Publisher, 2019

This Month's contributors: Micky Knickman, Sandra Ruth, Pam Rihel, Don Hall, Neil Higgins, Michael John Neill, Ron Sherwood, David Kretchner, Kurt Jefferson, Scambusters, Ask Leo, APCUG, Google mages, Microsoft Office art online, AARP

Newsletter is now Online at: lccug.com/newsletters or lccug.com

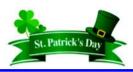

## The Lorain County Chapter of OGS

is having its next meeting online:

# Check our webpage for the next program.

http://loraincoogs.org/events.html

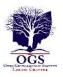

We are having our meetings virtually only, using Zoom

https://zoom.us/j/6681479672? pwd=amh0NmtmalZWa0lmRWVBWEwySkxmZz 09&omn=92912561207

Lorain County Chapter is inviting you to a scheduled Zoom meeting.

Meetings are free and the program begins at 7:00 PM.

John Kolb secretary@loraincoogs.org

March 2024 | Interface

# Lorain County Computer Users Group

2024 Calendar of Events

http://lccug.com email: info@lccug.com

## Using Zoom & In Person Meeting & program starts at 11:00 am

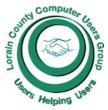

 $2^{nd}$  Thursday of each month until May. Changes are announced on the webpage and the newsletter.

All meetings are open to the public

If you have anything you would like to know about, PLEASE let up know. We would really like your input.

January 11, Thursday Wireless 5G Internet services

February 8, Thursday HodgePodge

March 14, Thursday Glenn Pubal from Royal Business in Elyria

April 11, Thursday

May 14, Tuesday

June 11, Tuesday

July 9, Tuesday

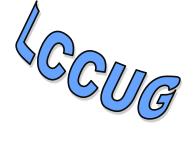

| Genealogy Tip of the Day<br><mjnrootdig.gmail.com<br>Fri, Mar 1, 12:05 PM (3 days ago)</mjnrootdig.gmail.com<br>                                                                                                    | at. If you don't, you cannot cite it properly, you can't analyze it property, and you might not even realize that you are not looking at the en-<br>tire record.                                                                                                    |
|----------------------------------------------------------------------------------------------------|----------------------------------------------------------------------------------------------------|
| <ul> <li>What Is This?</li> <li>admin, 01 Mar 12:43 PM</li> <li>It is great that images of records are easier than ever to find online with significantly less manual searching than before.</li> <li>But there is a potential drawback.</li> <li>When searching through records manually, one usually obtained books and had an idea of what was in the book before searching began. Some online indexes relieve the researcher of the obligation to decide what book (or roll of microfilm) to look at and just serve up images.</li> <li>Make certain you know what you are looking</li> </ul> | <ul> <li>When in doubt, find out.</li> <li>That's the first thing you should do with any image that crosses your deskask yourself "Just what is this?"</li> <li>Genealogy Tip of the Day <i>FamilySearch Labs</i></li> <li>admin, 01 Mar 07:51 AM</li> <li>FamilySearch has announced the release of their beta search page for full text searching of some local records–particularly land and probate records in the United States. It is not perfect, but can be accessed on their site.</li> </ul> |
| March 2024 Interface                                                                                                    | Volume 35 Issue 3 Page 5                                                                                                    |

# NEED HELP? CALL FOR HELP

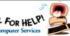

# Here's Who to Contact:

#### **Neil Higgins**

440-985-8507 - higgins.neil@gmail.com Evenings 6 p.m. -10 p.m. + Weekends Hardware, Linux & Windows Operating Systems,

Chromebooks, Tweaking your system

#### Micky Knickman

440-967-3118 - micky@knickman.com Daily 5:00 am to 3:00 pm. Leave message if no answer.

General Software Configuration, Hardware Installation, Basic to Advanced Windows

#### **Richard Barnett**

440-365-9442 - Richard216@aol.com Evenings & Weekends General Software Configuration, Hardware Installation, Basic to Advanced Windows & Web Page Design

#### **Sandee Ruth**

440-984-2692 - sandee29@gmail.com Basic Word Processing, Windows, & Web Design Advanced Internet

#### **Pam Casper Rihel**

440-277-6076 or 440-308-8196 6:00 p.m. to 9:00 pm Monday thru Thursday Genealogy help prihel1947@gmail.com

#### Denny Smith Unavailable at this time 440-355-6218 - dennis.smith@windstream.net Microsoft EXCEL Leave message on machine if no answer

If any of our members are interested in helping other users with what programs you are adept at, please contact any of our officers with you name, what program or programs you would be willing to give help with, you email address and or phone number and when you would like to have them call you. Thanks

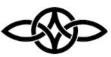

## LCCUG ONGOING Workshops

ALL ARE FREE AND SOME ARE OPEN TO THE PUBLIC

# **Problem Solving Workshop**

Date: Thursday- March 14, 2024 Time: 12PM –Please show up by 11:45 Instructor: Micky Knickman Place: LCCC @ 201 W. Erie Ave., Lorain, OH

Learn how to repair or update your computer by changing hard drives, memory, CD ROMs, etc.

#### This workshop is limited to LCCUG members in good standing.

The Problem Solving Workshop is being held at our new building, LCCC, 201 W. Erie Ave. Lorain, Ohio

You are asked to bring in your computer, laptop and other electronics that you need help with unless the problem/question can be replicated on any device.

# Learning About Electronics

Date: Thursday - March14, 2024 Time: 12PM –Please show up by 11:45 Instructor: Sandee Ruth Place: LCCC @ 201 W. Erie Ave., Lorain, OH Learn how use you electronic devices.

Members are encouraged to bring their tablets, iPod, kindles, etc. for assistance from Sandee and any other knowledgeable members. The public is welcome to sit in on these sessions.

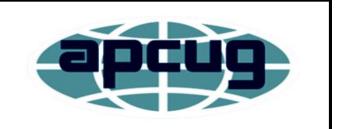

Member of Association of Personal **Computer Users Groups** 

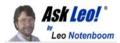

## Tip of the Day: Never Hide Extensions Security Tip

Applies to Windows: 10,  $\overline{8}$ , 7, Vista, XP

The Ask Leo! Tip of the Day <leo@askleo.com> Feb 28, 2024, 10:18 AM

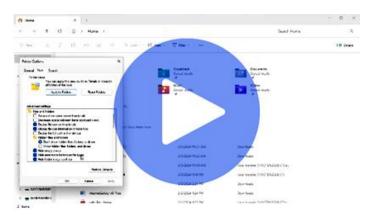

(Animation: askleo.com)

You can always find the latest tips in your askleo.com account.

At the risk of repeating something I've shared on Ask Leo! in the past, you should never allow Windows File Explorer to "hide extensions for known file types".

And yet, to this day that remains the default setting when you install Windows. Personally, I believe that's a huge mistake.

Here's why. Have a look at this icon displayed in Windows File Explorer:

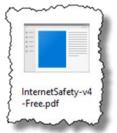

A quick glance leads you to believe that this is a copy of "InternetSafety-v4-Free.pdf" ---the free version of my Internet Safety book I give folks for subscribing to my Confident Computing weekly newsletter.

Except it's not. "Hide extensions for known file types" is turned on. The actual filename extension (the characters after the last period in a filename) is something else entirely.

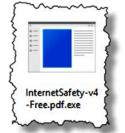

file is actually "InternetSafety-v4-

Free.pdf.exe". It's an executable program, not a PDF file at all. lf all you see is "InternetSafety-v4-Free.pdf",

you might be tricked into double -clicking to open the document.

If you did, you would run InternetSafety-v4-Free.pdf.exe. Windows File Explorer "helpfully" hid the ".exe" file type.

The

Malware authors know this and hide their malware in innocuous-looking files such as images, text files, and PDFs, knowing that for many people, the ".exe" won't be displayed by default, and you won't know what type of file you are opening.

In Windows File Explorer, click on the View menu, the Options button, and Change folder and search options. In the View tab, locate the "Hide extensions for known file types" setting and make sure it's unchecked. (See more in One Change You Should Make to Windows File Explorer Right Now to Stay Safer.)

Of course, always pay attention to the file type of any file you are tempted to open or run.

#### Bonus PDF

Speaking of that Internet Safety .pdf, here's a link to it if you don't already have it: The Ask Leo! Guide to Staying Safe on the Internet ' FREE Edition. With "Hide extensions for known file types" turned off, you'll see it is indeed a ".pdf" file. :-)

Visit Tip of the Day: Never Hide Extensions for moderated comments, related links, and updates.

Contents Copyright © Leo A. Notenboom & Puget Sound Software, LLC. Ask Leo! is a registered trademark ® of Puget Sound Software, IIC

March 2024 Interface

Volume 35 Issue 3 Page 7

## ScamBusters.org

INSTAGRAM SCAMS FOOL HUNDREDS OF THOU-SANDS

#### PERSONAL INFO TARGETED IN MULTIPLE INSTAGRAM SCAMS: INTERNET SCAM-BUSTERS #585

# Instagram scams are among the latest con tricks to hit social networking sites.

Crooks are targeting the 150 million users of the photo-sharing site with phony offers aimed at stealing their identities or their cash.

We have the details in this week's issue, along with tips on how to avoid being scammed -- not just on Instagram but on all social networks. Let's get started...

It sounds hard to believe but an estimated 100,000 people have willingly given away their usernames and passwords in an Instagram scam.

Instagram is one of the big players in the latest craze for image-sharing social networking sites. It's owned by Facebook and has more than 150 million members, many of whom use it to legitimately share family, fun and friendship photos. It's also used legitimately by many celebrities and businesses to visually promote themselves.

Often, Instagram photos are cross-shared via other networks, like Facebook and Twitter.

And, just like most social networking sites, it relies on "likes" and other actions to spread connections, which makes it another readymade target for scammers.

Internet security company Symantec reported two big Instagram scams towards the end of 2013.

In the first, an app that was available on most smartphones and other mobile devices promised to get users lots more followers.

In return, they had to provide their Instagram sign-on details, which, when you think about it, then gave the app maker the ability to log on to

victims' accounts and use them to fulfill its offer of following others -- and do whatever else they wanted!

Remarkably, Symantec estimates that 100,000 people did just that, creating what the security firm called a "social botnet," a network of accounts that the app operator controlled.

Symantec reported: "(U)sers actually opt(ed) in to having their Instagram account externally controlled for the purpose of auto-liking and auto-following others. When we tested the application, right away our Instagram account began liking pictures without any consent or interaction from us."

But that's not all. The app then started asking users to pay to get new members via a "virtual currency" -- "coins" they could buy with real dollars.

Users were also offered free coins if they recommended the app to others.

It's not known if the sign-on details the app maker obtained were used for any other sinister purpose, like trying them out on other accounts. Action: The app has since been removed from online stores but if you were a victim, you should change your password.

You should never provide sign-on details to a third party, and always use different passwords for every account.

#### ANOTHER 100,000 FOOLED

Just a few weeks after that incident, Symantec reported that another 100,000 Instagram users had fallen for a hoax in which they received a message saying a huge number of accounts were going to be randomly deleted.

Victims were asked to repost the picture announcing the supposed deletion, on their pages, in effect causing them to "follow" the hoaxer's own account.

The account was subsequently deleted, with no (Continued on page 9)

(Continued from page 8) Instagram Scams...

real harm apparently done.

"However," says Symantec, "the message is clear: social network users are constantly targeted by scams, spam and hoaxes and these campaigns succeed, which is why those responsible for them keep pursuing them."

Action: If you're an Instagram user and receive any warnings or other messages that purport to come from the site, check Instagram's blog.

Better yet, follow the official Instagram account, where you will see all legitimate updates.

#### YET MORE SCAMS

As if to echo Symantec's warning, a number of other Instagram scams have been uncovered in the past few months.

Many of them are photos offering free air tickets or other gifts in return for taking actions like reposting, tagging, following, commenting and so on.

No need to go into the details of what each of these terms means here. If you're a social networker, you'll likely know.

But the effect is to direct more and more attention to the scammer's posting, which often contains a link that leads to a page either laden with advertising or hosting malware that infects your PC.

According to the Internet tech news and intelligence site Mashable, other recent Instagram scams include:

\* A claim by a scammer that he/she knew a trick that would add zeroes to a \$2 Green Dot Moneypak card.

\* All you had to do was buy the card and tell the scammer the number, which, of course, he/she promptly spent! \* A student loan forgiveness hoax, which again requested victims to follow.

The scammers set up an account using the name of the official student loan organization known as Sallie Mae and claimed 150,000 student's loans were to be canceled.

Students who fell for it were asked to provide personal information, which was then used for identity theft.

\* A dieting scam using before and after photos purporting to show the same woman after she had followed the diet plan.

Mashable noted: "Weight loss scams are rampant on Instagram. The mobile photo app lends itself perfectly to this type of scam, because it's easy to post oh-so-convincing before and after photos."

The tech site said the supposed product did exist but, according to reviews, didn't work at all. Sadly, there are many more Instagram scams, some of them trying to convince victims they're genuine by highlighting other scams.

#### HOW TO AVOID THE SCAMMERS

What can you do to avoid being snared?

First, be wary of any site supposedly belonging to a company like an airline that specifically offers giveaways and nothing else.

As Mashable says: "Why would a company create a new profile just for promotions and have to build up a following all over again, when they already have a profile?"

If there's only one picture posted on the account, that should immediately raise a red flag. If the posting purports to be a competition, check if the rules and regulations are shown.

Watch out for links with shortened domain addresses. Crooks use these to hide their real Internet location.

(Continued on page 10)

(Continued from page 9) Instagram Scams...

See this Scambusters report for more on this trick, How to Spot and Stop a URL Shortener Scam.

Finally, of course, don't give away personal information, including passwords and bank or credit card details, to someone you don't know. That applies to all social networking sites, no matter how tempting the offer. In fact, the more tempting, the more likely you're being lined up for an Instagram scam.

Copyright Audri and Jim Lanford. All rights reserved. Reprinted with permission. Subscribe free to Internet Scam-Busters at http://www.scambusters.org

# YouTube, an Online Video *Sharing Service, Part 1*

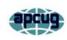

By Ron Sherwood, Member, East-Central Ohio Technology Users Club https://ecotu.club/ newsletter \*\* ecotu.club

YouTube is an online video-sharing service currently owned by Google. According to the Wikipedia entry for YouTube, it is second only to Google Search as the most visited website. According to wyzow, *YouTube Stats: Everything You Need to Know In 2023!* "An average of 2,500 new videos are uploaded to YouTube every minute," so there is plenty to watch. Content covers the gamut from humor to science; my favorite is the how-to videos. Access is free; anyone with an account (any Google account will work) can have their own "channel" and upload content. As you might expect, this "anyone can upload" policy means the accuracy of the content varies from excellent to what I consider just plain junk. As you should with any Internet content, use caution and common sense when judging the accuracy of YouTube content.

To access YouTube, type YouTube.com into your browser's address box. The opening page shows a variety of videos available for viewing. Keep scrolling down for more and even more possibilities. To narrow the video choices, use the search box at the top of the page. I often search for "how to" videos. For example, I just replaced the weather strip around some doors. I've done this before, but I thought I'd see if I could find any "secrets" of the pros to simplify the job. I viewed several videos, and the creators generally agreed on what to do. Some said to start at the top; others started with the sides, but otherwise, there was agreement.

One tip I picked up was mitering the corners for a better seal. I also learned when and where to install foam wedges.

Want to learn how to cook a particular dish? Type the name

into the search box, and you will likely get hundreds of videos to view.

A special tip: did you miss a presentation at an ECOTUC/ LCCS meeting?

Type LCCS Media into the search, and thanks to club member Everett McKee, you will find videos of presentations at meetings. Everett also posts videos of general meetings.

Some content creators post new videos as often as daily. Other channels change infrequently. If you find a channel you want to follow, click the "subscribe" button to begin a list of channels for easy access. This is similar to "favorites" in other applications. You will need to sign in with a Google address to create a subscription list.

If You YouTube ... Part 2

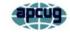

Ron Sherwood, Member East-Central Ohio Technology Users Club https://ecotu.club/ newsletter \*\* ecotu.club

YouTube content, is it treasure or trash? You make that decision. But, if you view YouTube videos, here is an introduction to some of the basic controls that you may find helpful. Let's start with the basic playback menu at the video's bottom.

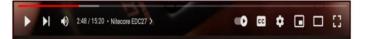

At the far left is the play-pause control. This image appears as an arrow or triangle on its side because the video is paused. Click on the arrow, the video starts playing, and the arrow changes to two parallel bars. These symbols should look familiar since they are used on most audio and video playback devices.

Tapping the space bar, clicking on the video, or pressing the letter "k" will also stop and start playback. The next icon, the arrow with a vertical bar, another icon used on most playback devices, jumps to the end of the current playback and starts a new video.

Next on the control bar is the volume control. Again, the symbol may be similar to other audio-video devices. Placing the cursor over the "speaker" image brings up a slider control used to increase (slide to the right) or decrease (slide to the left) playback volume. This control differs from the Windows volume control, which affects the entire system. To quickly mute a video, click on the speaker or slide the control all the way left. An "X" will appear over the speaker when playback is muted.

The numbers to the right of the speaker indicate the current playback position in minutes and seconds and the total time for the video. For example, this video is at the 2-minute 48-second position of a 15-minute 20-second video. "Nitecore

(Continued on page 11)

#### (Continued on page 10) YouTube-Part 2

EDC27 is the title of this presentation. The greater than character (>) opens a list of chapters if the video is set up with them.

Skipping to the right, the next control turns Autoplay on or off. In the image above, with the button to the right, Autoplay is on. Moving the slider to the left turns off Autoplay. With Autoplay on, playback will go to a new video and start playing it when the current selection ends.

Moving to the right, the CC icon turns closed captioning on and off. Generally, it works well, but I have seen

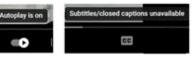

some strange words pop up in the caption dialog. Tapping "c" also opens captioning. Not all videos have the closed caption option.

The Settings gear lets you choose Annotations, Playback speed, and Video Quality. Next, Clicking on the open square of the screen. YouTube calls this "Miniplayer." Again, we have a one-key shortcut. This time it's the "I" key. The shortcut key is a toggle: opening the picture-in-picture with a press, then reverting to the standard view with another touch of the "I" key. The next icon, an open rectangle, is the "theater" mode. The standard view places a list of additional videos to the right of the one playing. Theater view toggles this list on and off. The shortcut key "t" does the same. The four corner brackets that form an "open square" is the "full screen" icon. Click it to enlarge the current video to full screen. Pressing Escape returns to the standard view. The "f" key is a toggle for full screen and returns to the normal view.

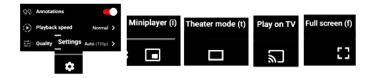

We touched on the basic controls for viewing YouTube videos, but the site has many other features, such as sharing, clipping, saving, and transcripts. I encourage you to explore these features if you are a YouTube regular or just an occasional user.

#### Genealogy Tip of the Day <mjnrootdig.gmail.com

## **Always Try Wildcards**

admin, 03 Mar 04:25 PM

On any search-try wildcards (the  $\*, \%, ?, \text{ or }$ ) to see if they work. Some sites will explain whether or not wildcards can be used and what operators are used as wildcards. Some sites do not, even if they allow them. Some sites that allow them only let you use one. Sometimes you can use more than one. Sometimes you can use more than one type of wildcard in a search.

Sometimes experimentation is the best way to go. Try a Traut\\*etter or a Tr\\*t\\*tter for Trautvetter. Try a K?le for Kile. And so on. See what happens.

# Kretchmar's Korner The Russians are Coming

David Kretchmar, Hardware Technician Sun City Summerlin Computer Club https://www.scscc.club dkretch \*\* gmail.com

As Russia's invasion of Ukraine grinds on, it becomes increasingly likely that Russia will intensify cyberattacks on perceived enemies, especially the United States. As a result, at least one major federal agency is no longer allowing employees to use any USB devices on their government computers. The ability to read/write optical media, CDs, and DVDs, has been completely cut off.

Ironically, the federal government is addressing the least likely avenue a cyber attacker is likely to use to install malware on their systems. The threat is most likely to manifest via an email containing a link to a site that will download a virus to an unsuspecting user's computer. The U.S. government does attach a warning to each email received outside the government domain. These warnings are unnecessary on your home computer, not because the threat is not real, but because ALL of the emails you receive comes from outside of your system. And it is almost certain this is the vector hackers will try to use to infect your system. Based on experience, I can safely predict that an infected email arriving in your Inbox will appear to be either from a trusted friend or a business entity with which you might have had some business.

Here is an example; this is an email I received recently:

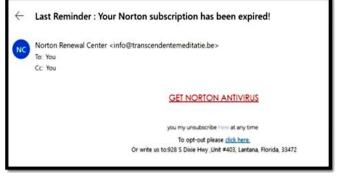

(Continued on page 12)

March 2024 Interface

Volume 35 Issue 3 Page 11

#### (Continued from page 11) The Russians are Coming

For at least 20 years, I have not run Norton Antivirus on any computer I have owned; this email was obviously a fake and most likely attempt to compromise my system. An obvious clue is the sending address: "info@transcendentalmediate.be." In addition to the not-very-professional sounding name, the sender is obviously based out of Belgium (.be is the internet country code top-level domain (ccTLD) for Belgium.) I happen to know that Norton is based in Mountain View, California. Another term for the activity represented by this type of email is phishing. Phishing is still the world's most common cyber threat. It is estimated three billion fraudulent emails are sent out every day in an attempt to compromise sensitive information. In 2022, according to CyberTalk.org, 30% of phishing email recipients clicked on the malicious link.

Here is another example, also from my Inbox:

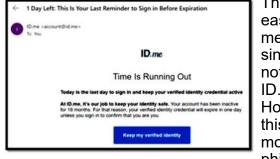

This was easy for me to spot since I do not use ID.me. However, this was a more sophisticated

attempt since the ID.me sending address was spoofed. I could see this was not the actual sending address by hovering my mouse cursor over the address, NOT CLICKING.

You are most likely to be fooled by an email that appears to be sent from a trusted friend, as I was several years ago. My friend's computer had been compromised, and the virus perpetuated itself by invading my friend's contact list and sending infected emails to all his contacts. Be aware that the risk you will be exposed to malware infection is higher than it has ever been before. If you have any doubts about clicking on a link in any email message, don't do it.

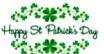

## Use StoryGraph to Find the Books You Want to Read

By Kurt Jefferson, Editor, Central Kentucky Computer Society https://ckcs.org/ lextown2 \*\* gmail.com

If you're constantly searching for a good book, you might want to check out a new app called StoryGraph. It's a competitor to Amazonowned Goodreads.

https://www.thestorygraph.com

StoryGraph's slogan: Because life's too short for a book you're not in the mood for.

StoryGraph is available through the Mac App Store, for Windows PCs, through the App Store for Apple's Mobile devices, and via Google Play for Android devices. You can also log into the website and use it instead of the app.

Desktop App details for Mac and Windows (Mac version available through the Mac App Store; )

https://webcatalog.io/apps/the-storygraph/

iOS and iPad OS details (download through the App Store)

https://apps.apple.com/us/app/storygraphreading-tracker/id1570489264

Android App details (download through Google Play)

https://play.google.com/store/apps/details? id=com.thestorygraph.thestorygraph&gl=US

StoryGraph tracks your reading and helps you choose your next book based on your mood, favorite topics, and themes.

One of the neatest features is seeing how your reading changes over time and using the StoryGraph app or website to help you pick better books. StoryGraph will show you a graph revealing the number of books you've read, the number of pages, the "moods" of books, how

(Continued on page 13)

Volume 35 Issue 3| Page 12

(Continued from page 12) Use StoryGraph...

fast you read the book, and other interesting facts.

9to5Mac's Lauren Rosenberg began using StoryGraph after she was frustrated with the Goodreads App and its limited functionality:

As a devoted reader and someone who has been a member of the Goodreads community since 2013, I have found myself consistently frustrated with the app, especially in recent years, for everything that Goodreads doesn't do and doesn't offer. Aside from the fact that the app has barely updated since its inception – making for an antiquated user experience – some palpable misses would help me better understand what kind of reader I am and, perhaps, what type of reader I want to be. It's within this space that The StoryGraph shines.

Rosenberg adds:

In addition to taking its user wants into the app's development, The StoryGraph also gives much-needed space to independent authors. Cofounder Rob Frelow:

Suppose today you're interested in a dark murder mystery set deep in the woods featuring a kidnapping, and tomorrow you're in the mood for an emotional but funny romantic comedy set in a big city. In that case, you can find that on The StoryGraph.

You aren't stuck by your old ratings or past preferences. You won't see any 'promoted' books, which indie authors can typically never afford. You have complete control.

She adds that StoryGraph allows you to:

- Rate, review, and track books
- Engage in a "Buddy Read" with someone in your community
- Keep a reading journal

- Enter book giveaways
- Set reading goals by the number of books, pages, or hours
- Browse book recommendations by mood, pace, type, or page number
- View personalized analytics

## Read the full 9to5Mac article:

https://9to5mac.com/2022/11/21/finally-aformidable-response-to-amazon-ownedgoodreads-introducing-the-storygraph/

Genealogy Tip of the Day <mjnrootdig.gmail.com **Assumptions...** 

admin, 29 Feb 07:53 AM

From a while back...

We need to make assumptions in our genealogy research. Many times assumptions are necessary in order to get our work off the ground. But after a point, it may be that the assumption is hindering our work or that we have forgotten that an assumption was made.

If you are guessing that the parents were married near where the first child was born, that is a good start. But somewhere in your notes, indicate why you believe where they were married and that you have no proof. If research does not validate your assumption, it may be that your assumption was incorrect. And if you enter your assumption in your genealogical database as fact, it can be very difficult for that information to go back to being an assumption.

Don't enter assumptions in your genealogical database as a fact. Don't.

Francis Beiger was born in Warsaw, Hancock County, Illinois, in 1851, the oldest child of her parents. My initial assumption was that her parents were married in Illinois. Turns out that assumption was incorrect. Peter Bieger and Barbara Siefert were married in Cincinnati, Ohio, in 1850, a few months before heading west to Illinois.

My assumption was a good place to begin, but in this case it was a little far afield.